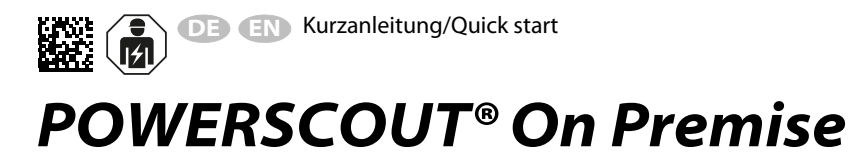

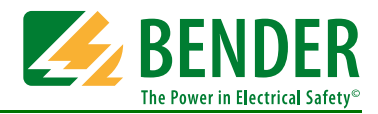

# **Installationsanleitung**

# **Installation Guide**

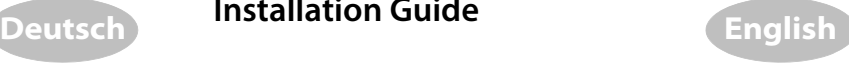

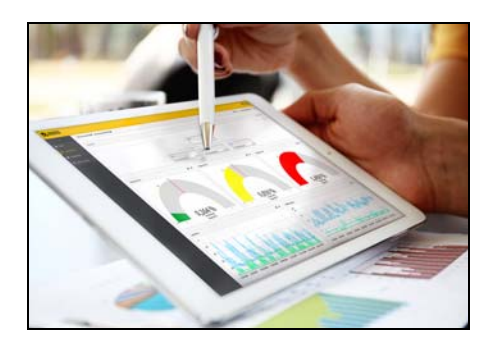

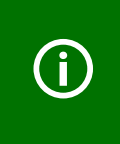

Diese Kurzanleitung richtet sich an Administratoren, die mit den in dieser Installationsanleitung beschriebenen Befehlen vertraut sind. Um die Befehle ausführen zu können, benötigt der Benutzer die entsprechenden Zugriffsrechte.

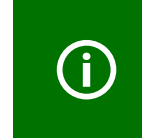

This guide is intended for administrators who are familiar with the commands described in this installation guide. The user requires the correct authorization to execute the commands.

# **1. Hintergrundinformation**

#### Architektur:

# **1. Background information**

#### Architecture:

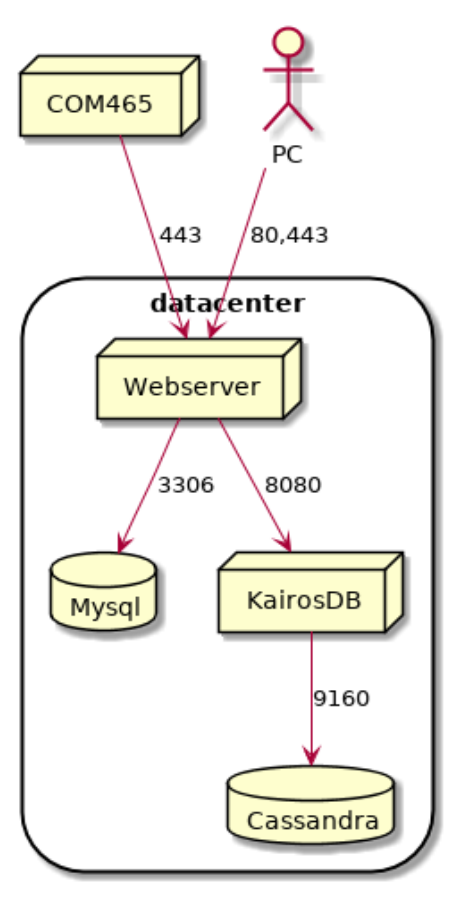

POWERSCOUT® kommuniziert über die Ports 80 und 443 mit Nutzern und Geräten.

POWERSCOUT® communicates with users and devices via ports 80 and 443.

# **2. Systemanforderungen**

POWERSCOUT® benötigt 4 (virtuelle) Server für die Installation:

#### **Server**

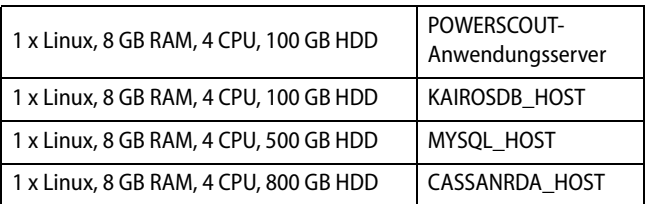

## **Dateien**

Die gelieferte Software besteht aus 5 Dateien. Verwenden Sie den Befehl "md5sum \*" zum Prüfen der Dateien.

Falls erforderlich, verwenden Sie den Befehl "cat NAME.0\* >NAME" um mehrere NAME.0\*-Dateien zusammenzufügen.

> 766ff09427b665bc0cb5095406c70d5c cassandra.3133.tar.gz 165af12a70742d7c823f2f4be1560079 kairosdb.3133.tar.gz 7bd63f393b7f9c96f16473c33ad1c89e mysql.3133.tar.gz 359d74d51eed8c5e541466aefc7607cd powerscout.3133.tar.gz 92b7b779d352b4f90a81a9766edf9d24 powerscout\_setup.3133.bin

# **3. Vorbereitung**

Die folgenden Parametermüssen für eine korrekte Installation gesetzt werden. Ergänzen Sie die Beispielwerte in der folgenden Tabelle durch die aktuellen Werte.

# **2. Requirements**

POWERSCOUT® requires 4 (virtual) servers for installation:

#### **Servers**

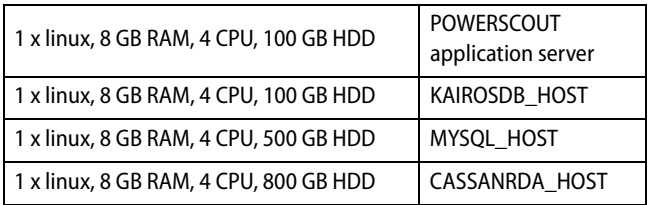

## **Files**

The software is delivered as 5 files. Use the command "md5sum \*" to check the files.

If applicable, use the command "cat NAME.0\* >NAME" to merge several NAME.0\* files.

# **3. Preparation**

For correct installation, the following parameters must be set. In the table below, replace the example parameter values with your actual values.

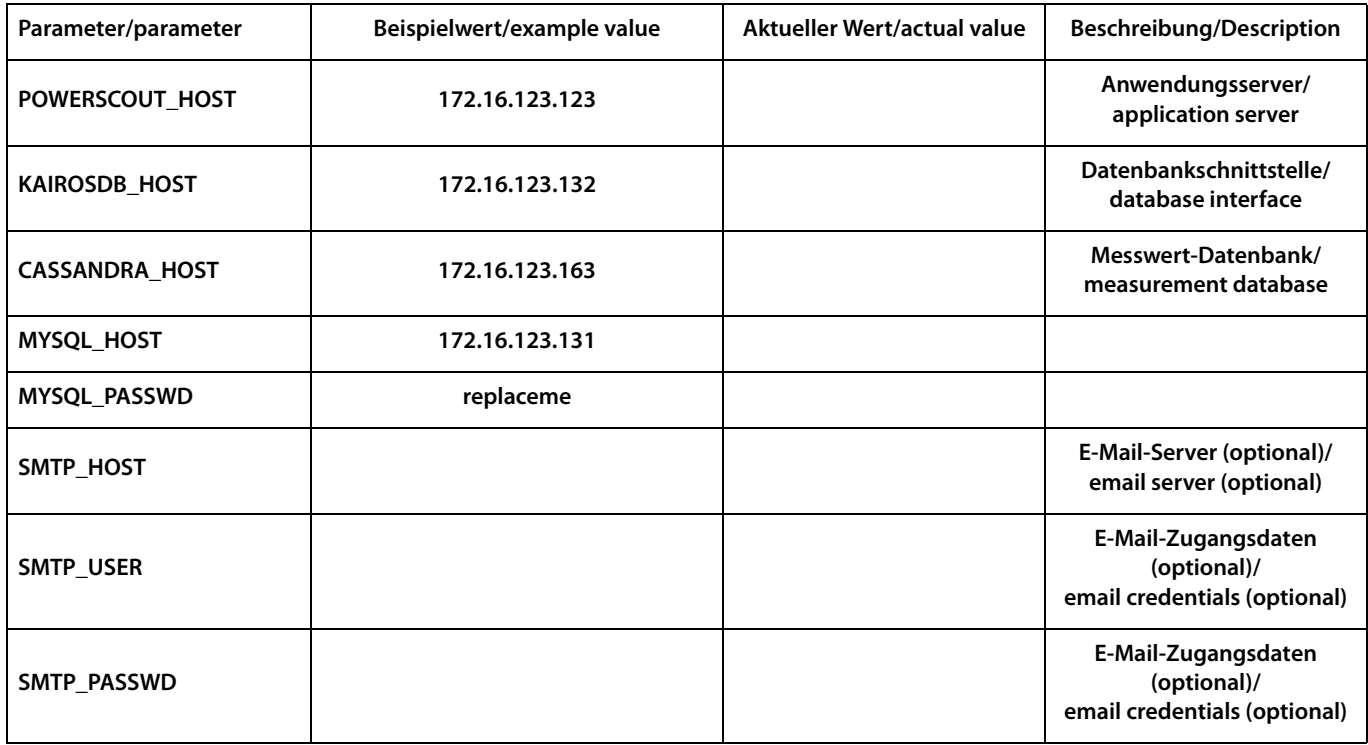

# **4. Installation**

#### **Kopieren**

Kopieren Sie die Dateien auf die entsprechenden Server.

**4. Installation**

## **Copy**

Copy the files to the relevant servers.

```
cassandra.3133.tar.gz to $CASSANDRA_HOST
kairosdb.3133.tar.gz to $KAIROSDB_HOST
mysql.3133.tar.gz and powerscout_setup.3133.bin to $MYSQL_HOST
powerscout.3133.tar.gz to $POWERSCOUT_HOST
```
### **Cassandra-Server**

Führen Sie die folgenden Befehle auf dem Cassandra-Server aus.

**cassandra server**

Run the following commands on the cassandra server.

```
mkdir -p /data/cassandra 
docker load -i cassandra.3133.tar.gz 
docker run -d --restart=always \ 
   -e CASSANDRA BROADCAST ADDRESS=$CASSANDRA HOST \
   -e CASSANDRA SEEDS=$CASSANDRA HOST \
   -e CASSANDRA START RPC=yes \
    -p $CASSANDRA_HOST:7000:7000 \ 
    -p $CASSANDRA_HOST:9160:9160 \ 
    -v /data/cassandra:/var/lib/cassandra \ 
    --name powerscoutCassandra cassandra:2
```
### **Kairosdb-Server**

Führen Sie die folgenden Befehle auf dem Kairosdb-Server aus.

```
docker load -i kairosdb.3133.tar.gz 
docker run -d --restart=always --name powerscoutKairosdb \ 
   -p $KAIROSDB_HOST:8080:8080 \ 
   -e "CASSANDRA_HOST_LIST=$CASSANDRA_HOST" vogsphar/kairosdb
```
### **Mysql-Server**

#### **mysql server**

**kairosdb server**

Führen Sie die folgenden Befehle auf dem Mysql-Server aus.

Run the following commands on the mysql server.

Run the following commands on the kairosdb server.

```
mkdir -p /data/mysql 
docker load -i mysql.3133.tar.gz 
docker run -d --restart=always --name powerscoutMysql \ 
  -e MYSOL ROOT PASSWORD=$MYSOL PASSWD \
  -p $MYSOL HOST:3306:3306 -d \
   -v /data/mysql:/var/lib/mysql mysql:5 \ 
   --character-set-server=utf8 --collation-server=utf8_unicode_ci 
sleep 30 # wait some time until mysql is initialised 
zcat powerscout setup.3133.bin | docker exec -i powerscoutMysql mysql \setminus
```
server.

#### **POWERSCOUT-Anwendungsserver**

**POWERSCOUT application server**

Run the following commands on the POWERSCOUT application

Führen Sie die folgenden Befehle auf dem POWERSCOUT-Anwendungsserver aus.

--password=\$MYSQL\_PASSWD

docker load -i powerscout.3133.tar.gz docker run --restart=always -d -p  $443:443$  -p  $80:80$  \ -e KAIROSDB HOST=\$KAIROSDB HOST \ -e MYSQL\_HOST=\$MYSQL\_HOST \ -e MYSOL PASSWD=\$MYSOL PASSWD \ -e SMTP HOST=\$SMTP HOST \ -e SMTP USER=\$SMTP USER \ -e SMTP PASSWD=\$SMTP PASSWD \ --name powerscoutWeb powerscout:3133

Remove the grey lines if the email feature is not used. Wird die E-Mail-Funktion nicht verwendet, so entfernen Sie die grau markierten Zeilen.

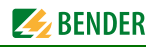

## **Erstmaliges Anmelden**

- Geben Sie die IP-Adresse des POWERSCOUT-Anwendungsservers in Ihren Webbrowser ein.
- Melden Sie sich als "admin" mit dem Passwort "Admin123" an.
- Ändern Sie das Admin-Passwort unter "Settings/Account"

# **5. Anmerkungen**

### **Sicherheitsüberlegungen**

- Alle ankommenden Datenströme, außer diese über die Ports 80 und 443, können blockiert werden
- Der gesamte Datenverkehr, außer diesen über die Ports 8080, 3306, 9160 kann blockiert werden
- Ändern Sie das Admin-Passwort
- Der Port 7000 ist für die Einrichtung eines cassandra-Bereichs reserviert (wird gegenwärtig nicht verwendet)

### **Speicherplatz**

- Docker-Container werden in der Partition "**/var**" gespeichert
- Daten werden in der Partition "**/data**" gespeichert
- Durch Ändern der Paritionsgröße von "**/data** " des Linux-Servers kann der Speicherplatz erweitert werden

#### **Updates**

Updates werden als neuer POWERSCOUT-Web-Container geliefert.

### **First login**

- Enter the IP address of the POWERSCOUT application server into your web browser.
- Log in as admin with password Admin123.
- Change the admin password under Settings/Account

# **5. Notes**

#### **Security considerations**

- All incoming traffic, except for that on ports 80 and 443, can be blocked
- All internal traffic except for that on ports 8080, 3306, 9160 can be blocked
- Change the admin password
- Port 7000 is reserved for setting up a cassandra cluster (currently unused)

#### **Disk space**

- Docker containers are stored in the **/var** partition
- data stored in the **/data** partition
- Diskspace can be expanded by resizing the **/data** partition of a linux server

### **Updates**

Updates are delivered as new powerscoutWeb containers.

Alle Rechte vorbehalten. Nachdruck und Vervielfältigung nur mit Genehmigung des Herausgebers. Änderungen vorbehalten! © Bender GmbH & Co. KG

**Bender GmbH & Co. KG Londorfer Str. 65 • 35305 Grünberg • Germany Postfach 1161 • 35301 Grünberg • Germany Tel.: +49 6401 807-0 • Fax: +49 6401 807-259 E-Mail: info@bender.de [• Web: http://www.bender.de](http://www.bender-de.com) BENDER Group**

All rights reserved. Reprinting and duplicating only with permission of the publisher. Subject to change! © Bender GmbH & Co. KG

Fotos: Bender Archiv. Photos: Bender archives.

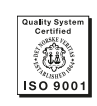

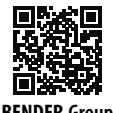